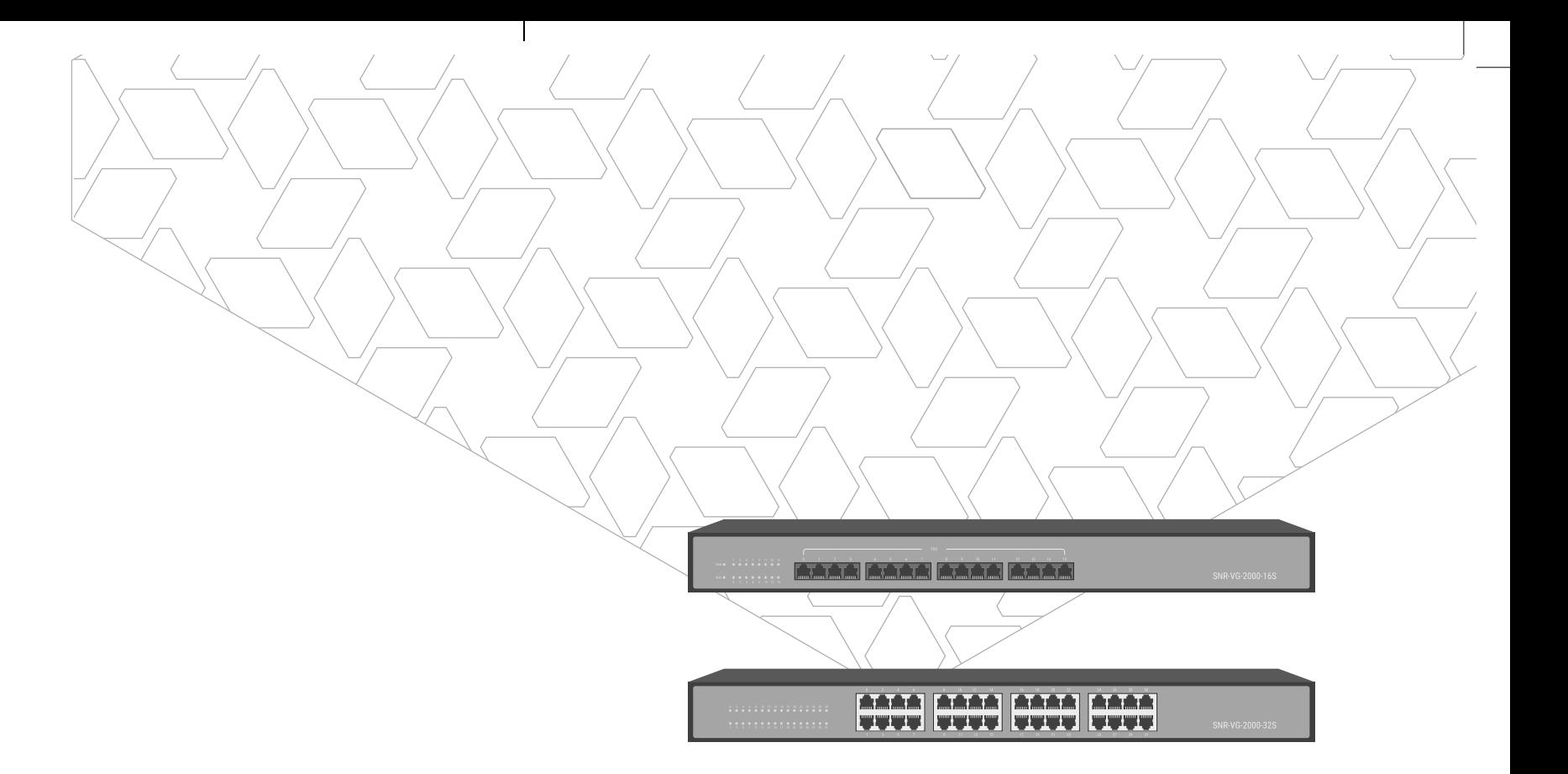

# SNR-VG-2000-16/32s

Многопортовый шлюз

РУКОВОДСТВО ПОЛЬЗОВАТЕЛЯ

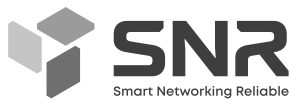

snr.systems

## **Содержание**

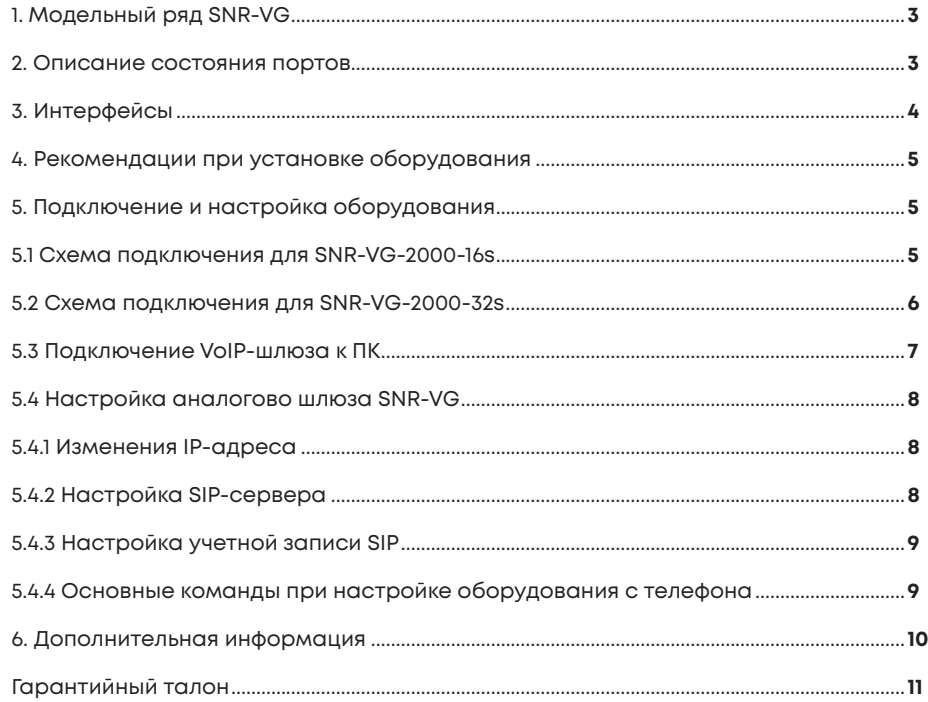

## **1. Модельный ряд SNR-VG**

Голосовые шлюзы SNR имеют два типа для подключения FXS-портов: RJ11, RJ21. Количество портов для каждой модели указано в таблице 1 ниже.

Перед установкой проверьте модель вашего оборудования, а затем обратитесь к соответствующим инструкциям по установке.

### **Таблица 1. Количество портов моделей.**

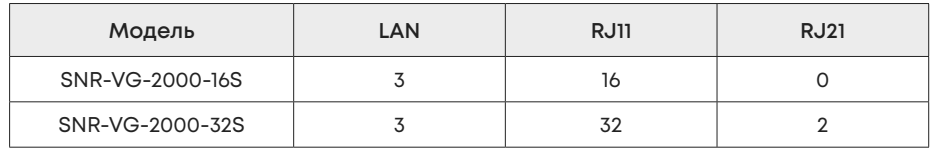

## **2. Описание состояния портов**

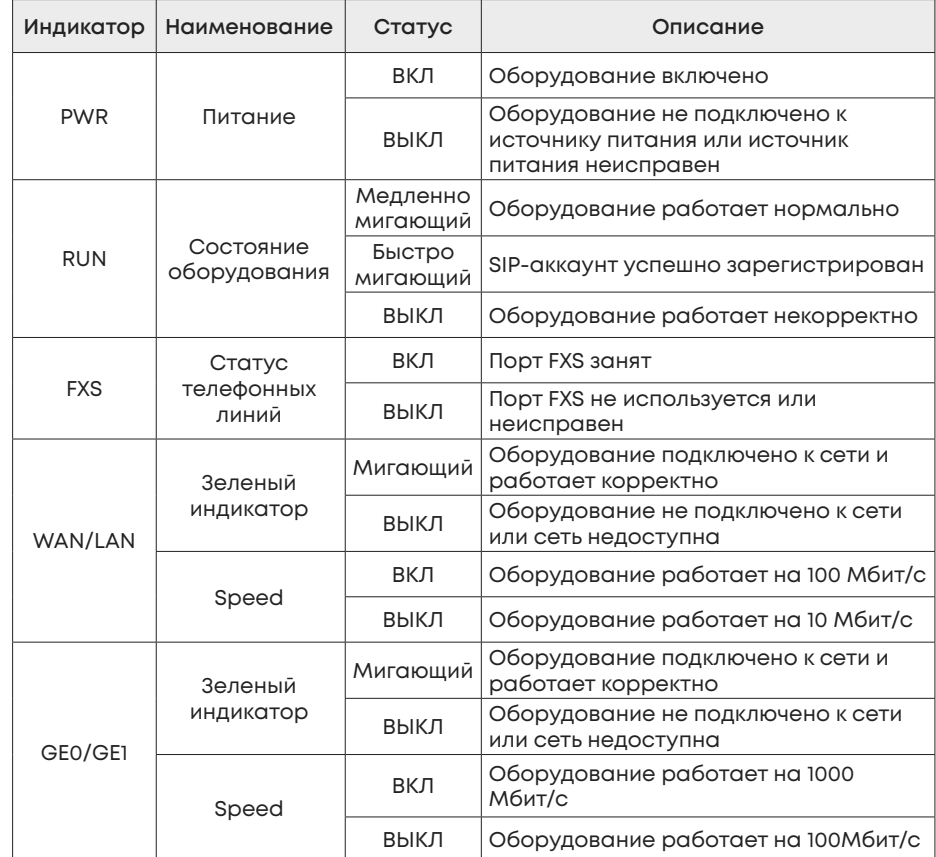

## **3. Интерфейсы**

**SNR-VG-2000-16S** - аналоговый голосовой шлюз на 16 FXS портов, предназначен для передачи голосовой и факсимильной информации через IP-сети.

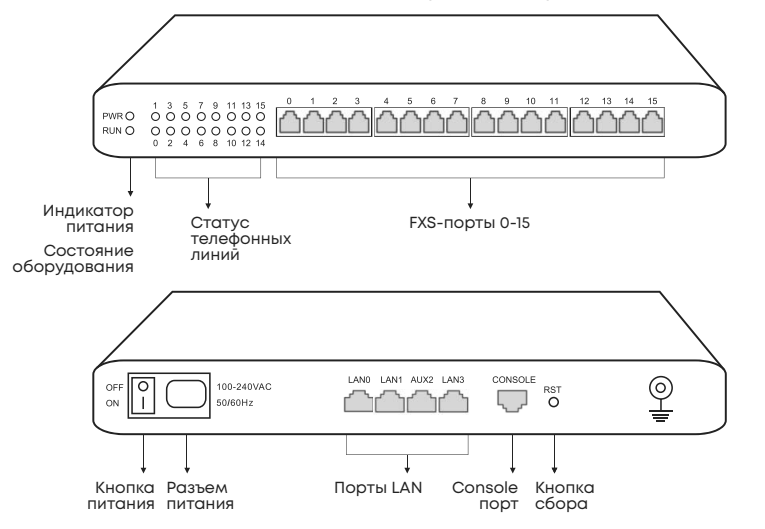

**SNR-VG-2000-32S** - аналоговый голосовой шлюз на 32 FXS портов, предназначен для передачи голосовой и факсимильной информации через IP-сети.

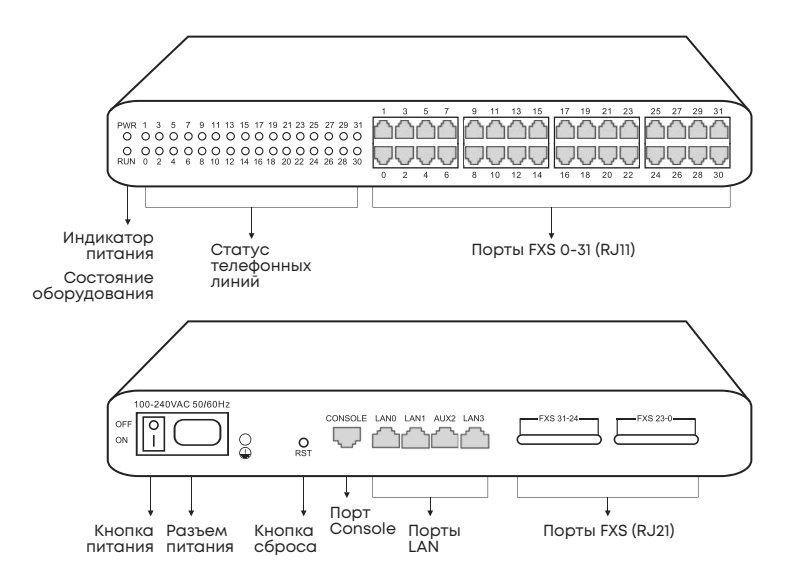

## **4. Рекомендации при установке оборудования**

Перед установкой проверьте тип портов FXS вашего оборудования:

• **SNR-VG-2000-16S** – оснащен портами RJ11; • **SNR-VG-2000-32s** – оснащен RJ11 и RJ21 портами.

**Защита от помех:** чтобы уменьшить помехи при телефонных звонках, настоятельно рекомендуется, чтобы телефонная линия, которая подключена к аналоговым шлюзам, находилась вдали от силовых кабелей и/или высоковольтного оборудования.

**Электропитание:** шлюз принимает входное напряжение переменного тока 100-200 Вольт. Для стабильной работы оборудования необходимо обеспечить безопасное и стабильное электропитание.

**Пропускная способность сети:** убедитесь, что пропускная способность сети достаточна, чтобы гарантировать стабильную работу шлюза.

**Вентиляция:** во избежание перегрева не загромождайте оборудование другими устройствами и убедитесь, что вокруг него хорошая вентиляция.

**Температура и влажность:** во избежание несчастных случаев, которые могут привести к неисправности, рекомендуется устанавливать шлюз в помещении с оборудованием, где температура составляет 0 °С ~ 45 °С и влажность до 80%.

**Установка:** чтобы избежать повреждений, пожалуйста, убедитесь, что оборудование установлено устойчиво. Рекомендуем устанавливать оборудование горизонтально на плоской поверхности или в шкафу.

## **5. Подключение и настройка оборудования**

### **5.1 Схема подключения для SNR-VG-2000-16s.**

Подключите аналоговый голосовой шлюз SNR-VG-2000-16s к IP-сети через коммутатор.

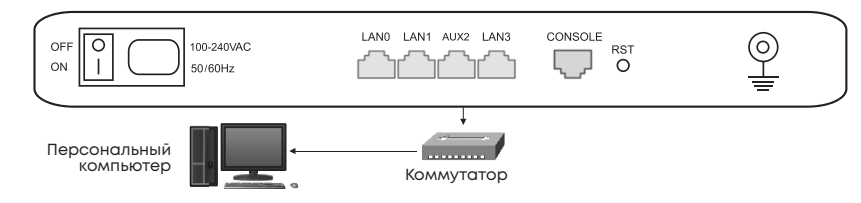

Подключение аналоговых телефонов к FXS-портам.

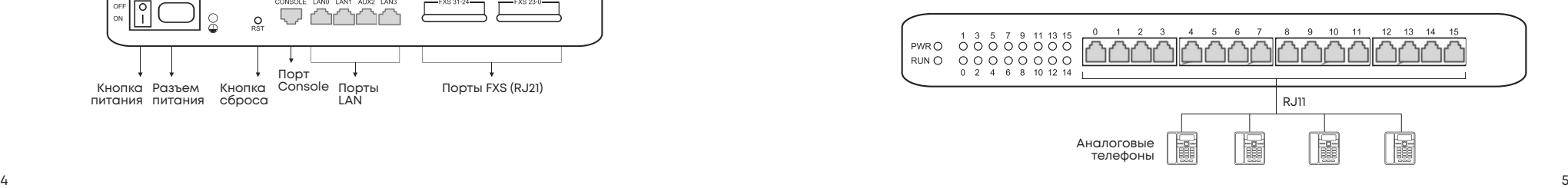

#### Подключение питания и заземления.

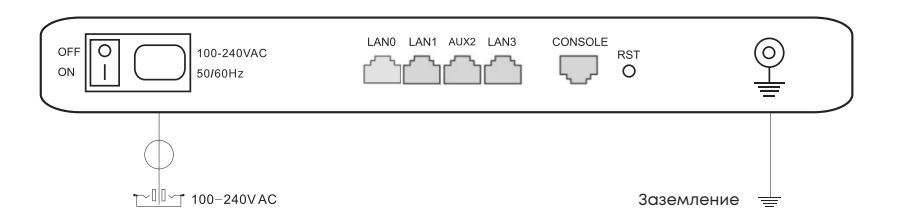

#### **5.2 Схема подключения для SNR-VG-2000-32s.**

Подключите аналоговый голосовой шлюз SNR-VG-2000-32s к IP-сети через коммутатор.

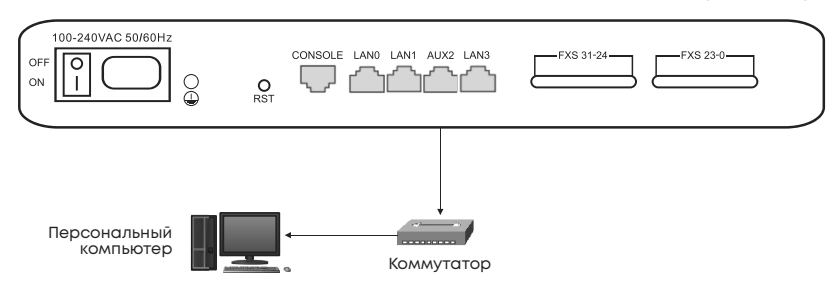

#### Подключение аналоговых телефонов к FXS-портам через RJ11.

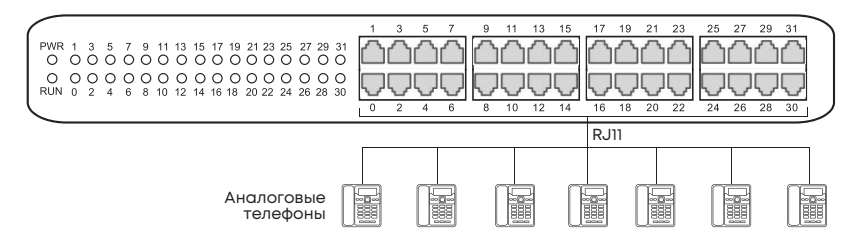

### Подключение аналоговых телефонов к FXS-портам через RJ21.

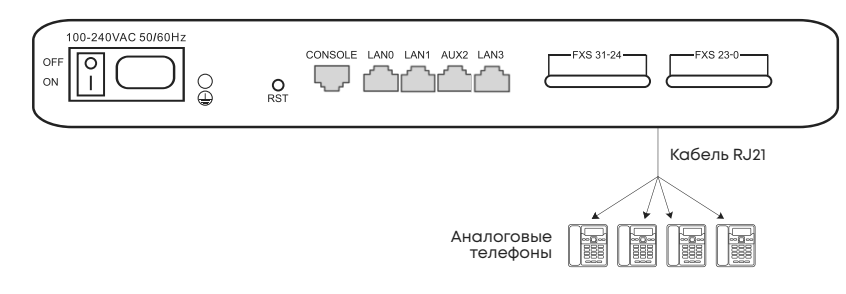

#### Подключение питания и заземления.

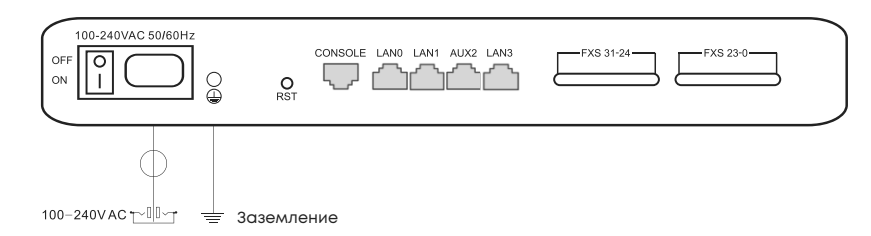

### **5.3 Подключение VoIP-шлюза к ПК.**

Чтобы войти в систему веб-управления шлюзом, Вам необходимо изменить IP-адрес ПК. Необходимо, чтобы IP-адрес ПК находился в том же сегменте IP-сети, что и аналоговый шлюз.

#### **Шаг 1: Панель управления – Сеть и Интернет – Сетевые подключения.** • Сетевые подключения

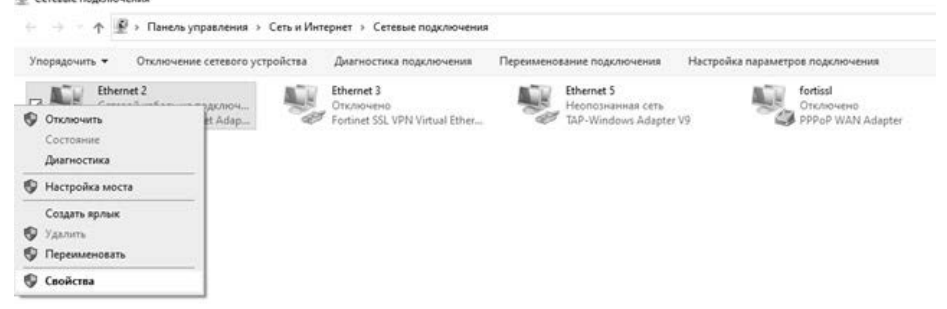

### **Шаг 2: Сеть – IP-версии 4 (TCP/IPv4).**

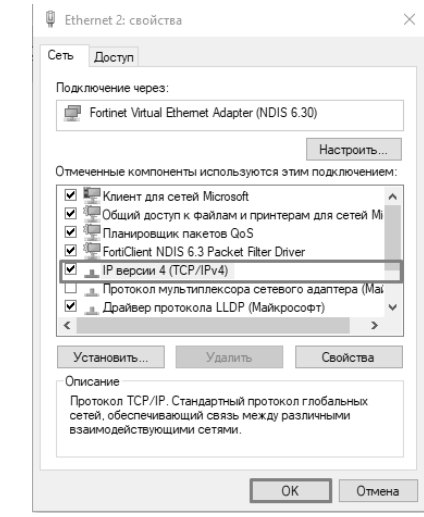

**Шаг 3:** Установить маркер напротив поля **Использовать следующий IP-адрес,** затем введите доступный IP-адрес 192.168.11.xxx, который находится в одном сегменте с 192.168.11.1

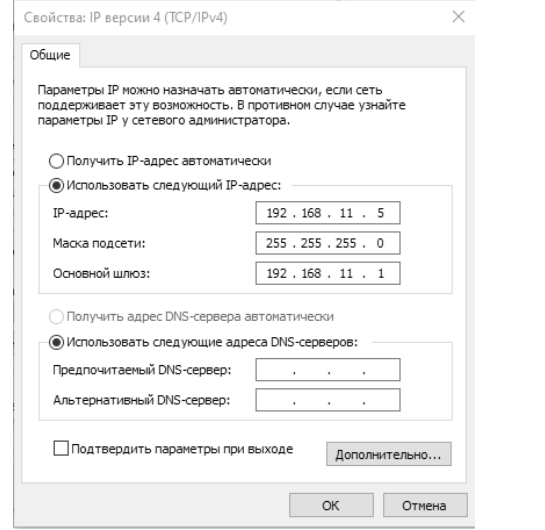

**Шаг 4:** Откройте браузер и введите IP-адрес 192.168.11.1 – адрес, установленный по умолчанию. Логин и пароль для входа по умолчанию – **admin**.

#### **5.4 Настройка аналогово шлюза SNR-VG.**

**5.4.1 Изменения IP-адреса** доступно **в разделе веб-интерфейса** голосового шлюза **Network – Local Network.**

**5.4.2 Настройка SIP-сервера** доступно **в разделе веб-интерфейса** голосового шлюза **SIP-server**.

### SIP Server

#### **Primary SIP Server**

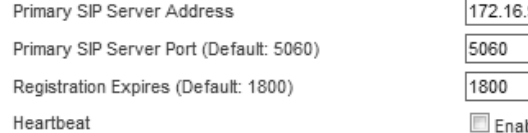

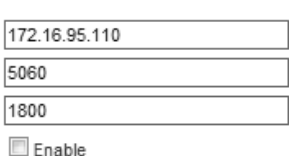

 $\mathbf{s}$ 

#### **5.4.3 Для настройки учетной записи SIP необходимо:**

- В разделе веб-интерфейса голосового шлюза **Port** выбрать **Add**;
- Ввести **SIP User ID, Authenticate ID, Authenticate Password;**
- Для сохранения настроек нажать **Save**.

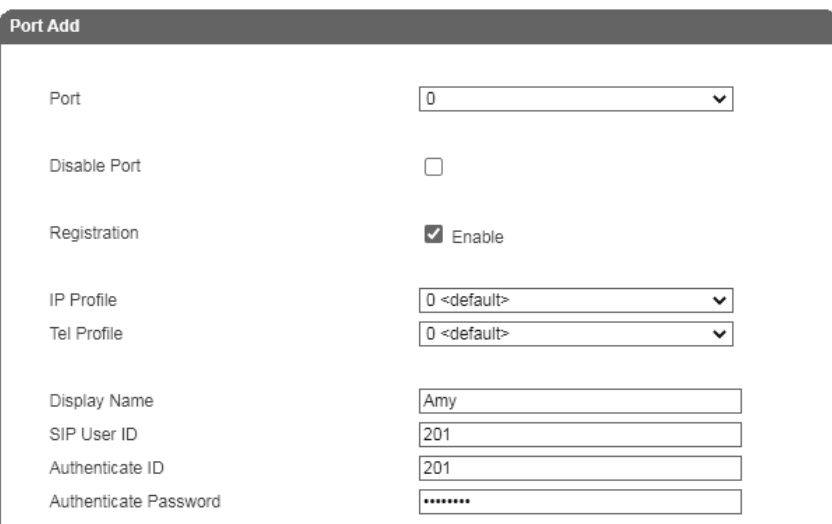

#### **5.4.4 Основные команды при настройке оборудования c телефона.**

Для настройки оборудования с телефонного аппарата необходимо подключить VoIP-шлюз к источнику питания, сети Интернет и телефонным аппаратам. Достаточно подключить один телефонный аппарат к FX-порту 0.

#### **Обратите внимание, что телефонный аппарат должен работать в режиме тонального набора номера.**

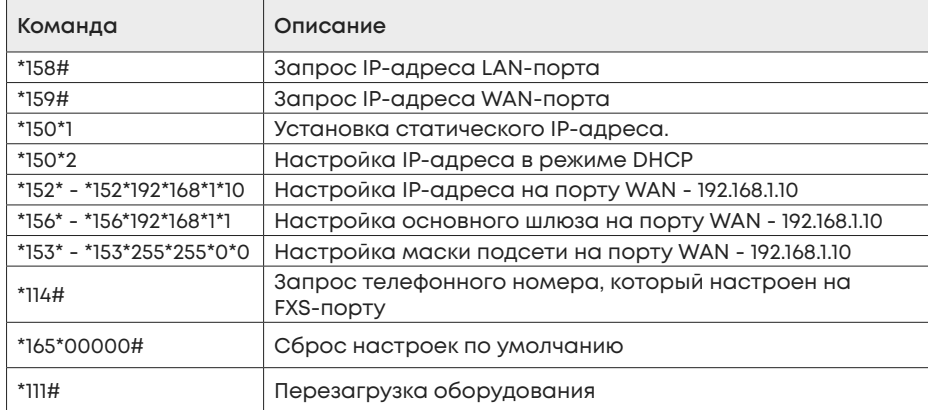

**Руководство пользователя**

## **6. Дополнительная информация**

В данном документе представлены инструкции по быстрой установке и базовой настройке оборудования. Для получения более подробной информации о настройках и параметрах обратитесь к администратору сети или службу технической поддержки.

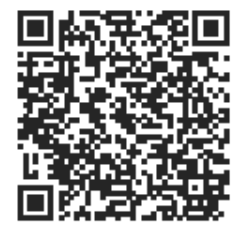

Сообщество SNR на форуме forum.nag.ru

# **ГАРАНТИЙНЫЙ ТАЛОН**

**Сведения о товаре:**

Серийный номер

Дата покупки

## **Сведения о продавце:**

Название организации

**Адреса сервисных центров:**

Екатеринбург: ул. Краснолесья, 12а, 4 этаж

Москва: ул. Б. Почтовая, 36, стр. 9 (15 подъезд), офис 316

Санкт-Петербург: ул. Литовская, 10, оф. 1408

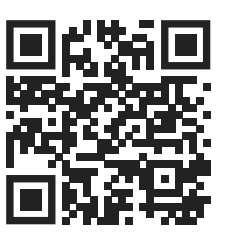

**ПОЛНОЕ ПОЛОЖЕНИЕ О ГАРАНТИЙНОМ ОБСЛУЖИВАНИИ ПРИВЕДЕНО НА САЙТЕ**

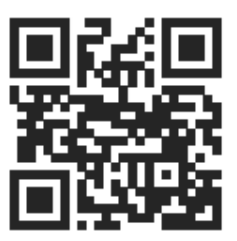

Портал технической поддержки НАГ

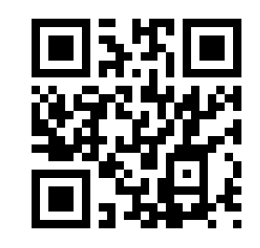

Прошивка и документация